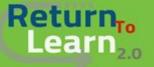

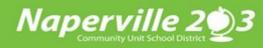

## How to Log into *Canvas* as a *Student* Using a Chromebook

| Google<br>Sign in to your Chromebook                                                                                                    |                                                                                                    |
|----------------------------------------------------------------------------------------------------|----------------------------------------------------------------------------------------------------|
| Enter your email Forgot email? More options NEXT                                                                                                    | Log into your Chromebook<br>using your <i>student</i> Google<br>Username and Password                                         |
| Coogle<br>Hitest<br>Tellisatudent10 NOME OUR BASTRET ACADEMICS SERVICES DEPARTMENTS BOARD OF EDUC<br>CALIMBAA<br>Enter your passesond<br>Forgot passesond?<br>Forgot passesond?<br>Find It F<br>Tarr<br>Tructions | Once you have logged in, the<br>District website will be on the<br>page. Scroll down near the<br>bottom of the page and under |

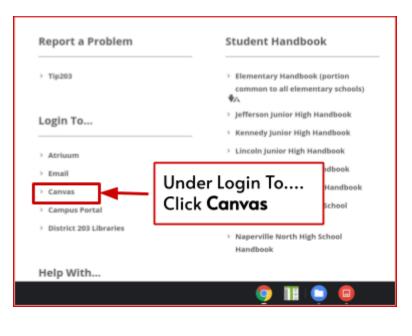

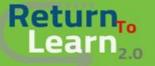

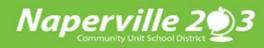

## How to Log into *Canvas* as a *Student* Using a Chromebook

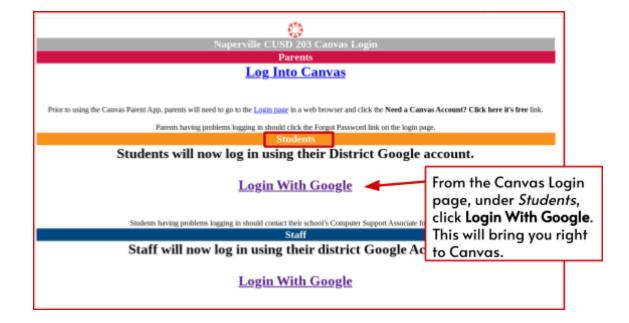

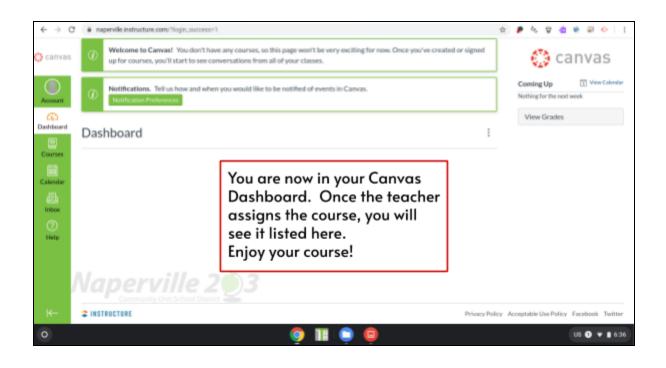